## How to upload a document to your assignment on google classroom.

Open the assignment.

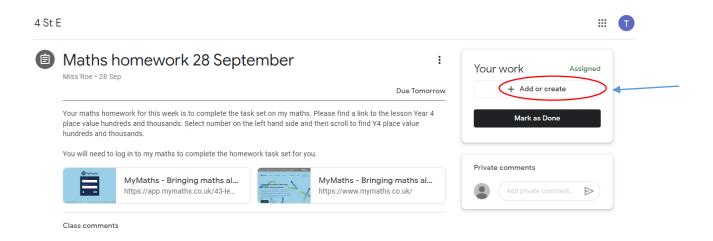

Once you have completed the task you will be ready to hand in your work.

If you have taken a photo of your work or completed the task on additional document, you will need to add an attachment before you hand in the task.

To do this click on the + Add or create.

This menu will appear. Select File.

|            | Your | work            | Assigned |  |  |  |  |
|------------|------|-----------------|----------|--|--|--|--|
|            |      | + Add or create |          |  |  |  |  |
|            |      | Google Drive    |          |  |  |  |  |
|            | Θ    | Link            |          |  |  |  |  |
| _          | U    | File            |          |  |  |  |  |
| Create new |      |                 |          |  |  |  |  |
|            |      | Docs            |          |  |  |  |  |
|            |      | Slides          |          |  |  |  |  |
|            | ,    | Sheets          |          |  |  |  |  |
|            | 4    | Drawings        |          |  |  |  |  |

You can then either select the file from recent or go to upload where you will be able to select the file from where you have stored it on your own device.

| 🛆 Insert files using Go                    | ogle Drive                            | Q                                                                           | Search in              | Drive | × |
|--------------------------------------------|---------------------------------------|-----------------------------------------------------------------------------|------------------------|-------|---|
| RECENT UPLOAD                              | MY DRIVE                              | STAR                                                                        | RED                    |       |   |
| Recent                                     |                                       |                                                                             |                        |       | = |
| Today                                      | tiga<br>1 taric<br>bolla<br>kristie   | ngilh harik<br>r Poér Lunik<br>r Boék Junik<br>n Kodoo Ne siter Ang apper I | insue for beings       |       |   |
| The facilitation for Easy Triage for model | asia Chafada                          | Senia                                                                       | Senan Launa            |       |   |
|                                            | danay lautada<br>Danaesaa Lisa.htarie |                                                                             | Michael Ber<br>Jackaus |       |   |
|                                            | ale Sate                              | Matu                                                                        | fins 2.05m             |       |   |
|                                            | lan Bela                              | Teledona                                                                    | Tan Bayten             |       |   |
| Test Student1 - Dige                       | 🗖 Th                                  | e digestiv                                                                  | e syste                |       |   |

Once you have selected the file click, insert in the bottom right hand corner.

| Insert files using Google Drive Q Search in Drive                                                                                                    | ×      |
|----------------------------------------------------------------------------------------------------|--------|
| RECENT UPLOAD MY DRIVE STARRED                                                                                                    | ,      |
| Recent                                                                                                    | =      |
| Table     Image: Image: I |        |
| Numericana     Alt     Bat     Bat                                                                                                    |        |
| Test Student1- Diga The digestive syste                                                                                                    | INSERT |

Then select hand in.

| Your w     | vork                      | Assigned |   |
|------------|---------------------------|----------|---|
|            | thumbnail_IMG_9.<br>Image | - ×      |   |
|            | + Add or create           |          |   |
|            | Hand in                   |          | > |
| Private co | omments                   |          |   |
|            | Add private comment       |          |   |